Follow these simple steps to install the USB audio driver on a Mac computer running OsX:

1. Download the USB Audio Driver software for Mac OSX from the website (download from No.585 product support page at www.marklevinson.com) :

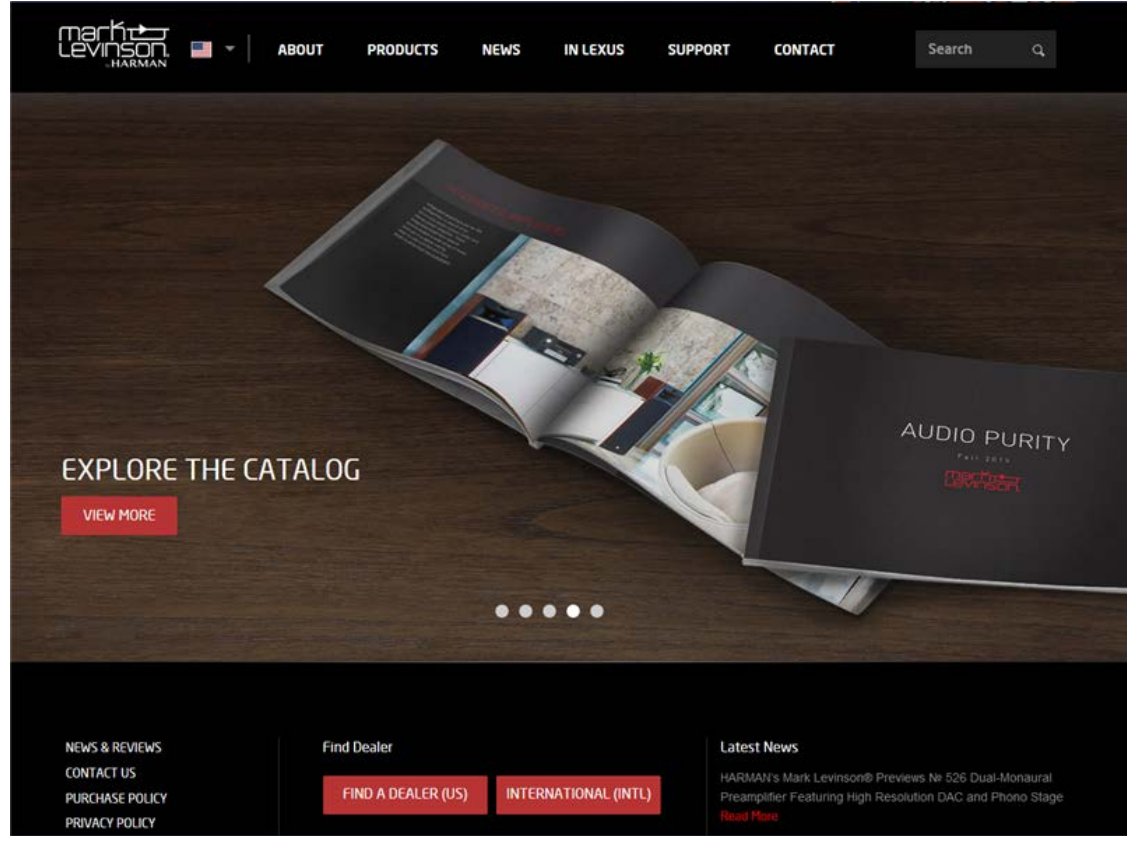

2. Unzip the file to your Mac desktop and click on the "CmediaDoPInstall.dmg" image to mount the drive:

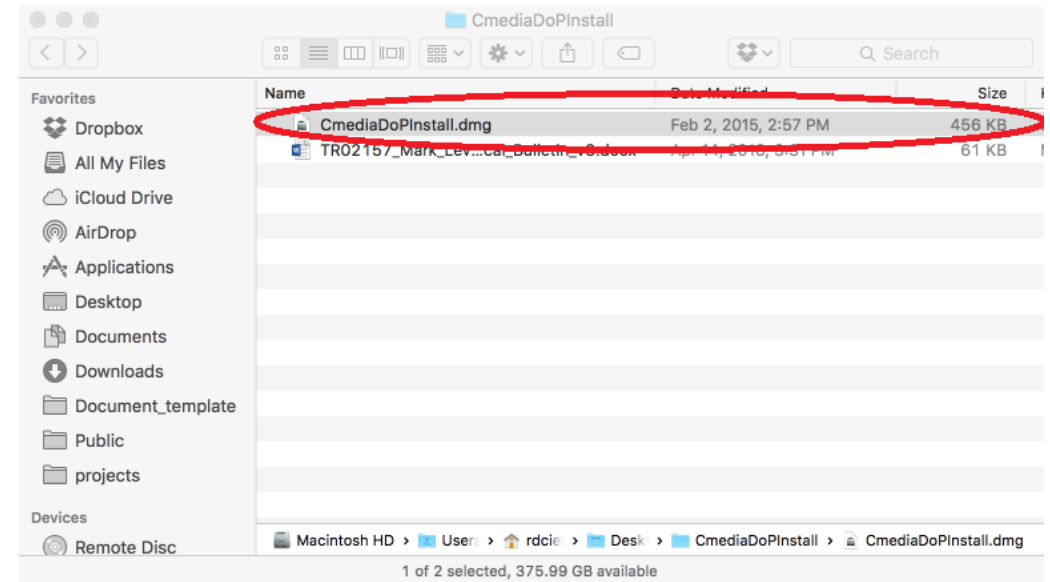

3. Launch the "CMediaUSBAudDoPDriverInstall" program:

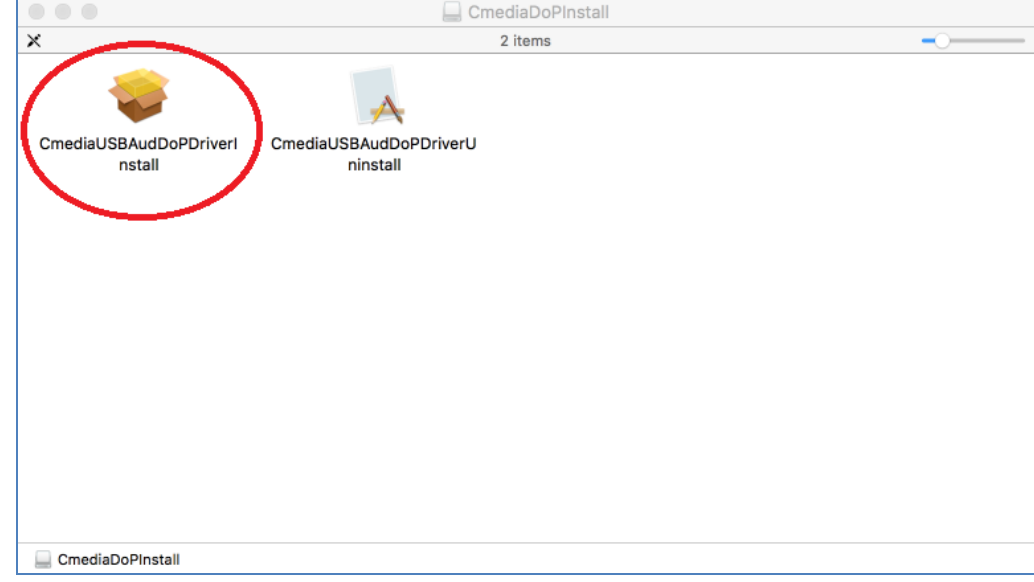

4. Follow the installation instructions on the screen (you will be asked for your system password). After installation, the computer system must be rebooted.

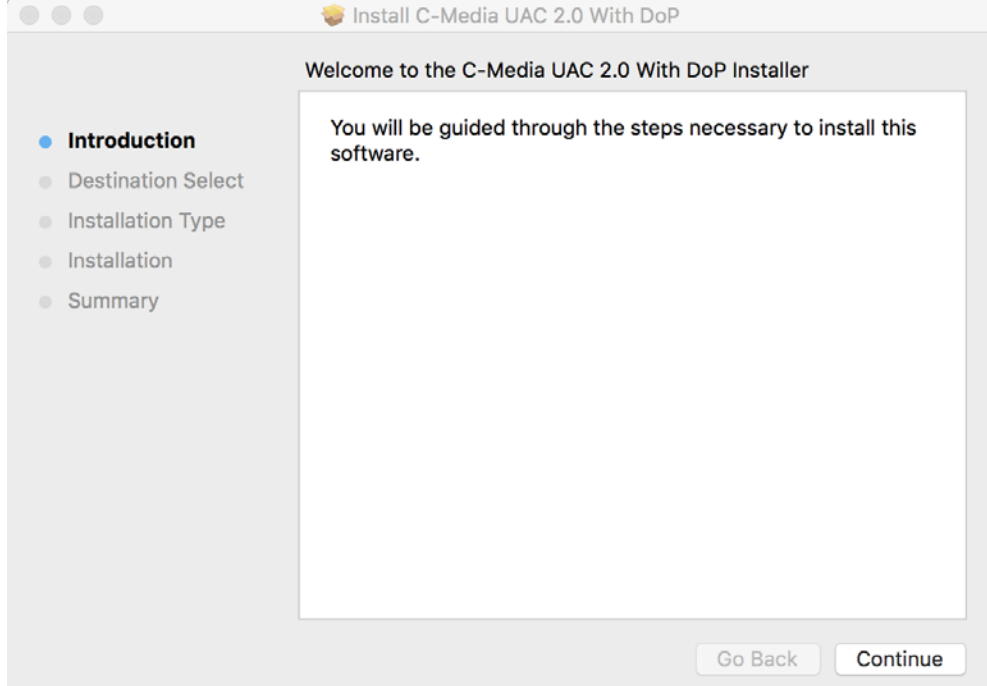

- 5. Plug in your No585 to your Mac using a USB cable.
- 6. Launch your favorite media player and enjoy!